## **Kalender**

Der **Fehlzeitkalender** dient zur Planung und Übersicht über ganztägige und halbtägige Fehlgründe (Urlaub, Schulung, Krankheit,...).

Beantragte und genehmigte Fehlgründe werden blau dargestellt. Beantragte und noch nicht genehmigte Fehlgründe werden in roter Farbe angezeigt. Hell gelb markierte Tage sind Samstage, gelb markierte Tage Sonntage und bei den rot markierten Tagen handelt es sich um Feiertage.

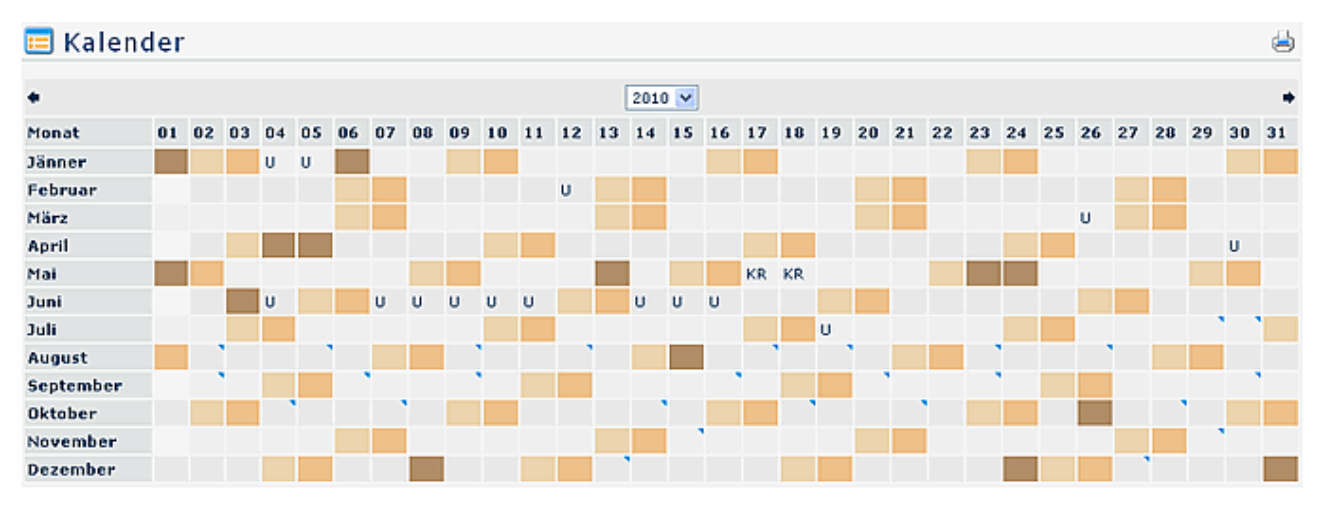

Mit den Pfeil-Buttons kann ein Jahr vor- und zurückgeblättert werden.

Durch Anklicken eines Fehlgrundes wird die Fehlgrund-Detailanzeige geöffnet

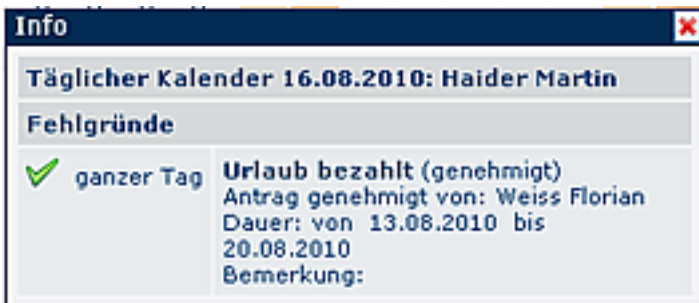

Wird im Webdesk EWP zum Beispiel ein Urlaub beantragt und genehmigt, dann wird dieser Urlaub automatisch durch das System in den Lotus Notes Kalender als ganztägiger Termin eingetragen. Da der Synchronisationslauf einmal pro Tag durchgeführt wird, kann es vorkommen, dass ein genehmigter Urlaub erst am nächsten Tag im Lotus Notes Kalender eingetragen ist.

Eingetragene Termine werden mit einem Dreieck an dem betreffenden Tag dargestellt. Durch anklicken des Dreiecks wird der Termin wie folgt dargestellt:

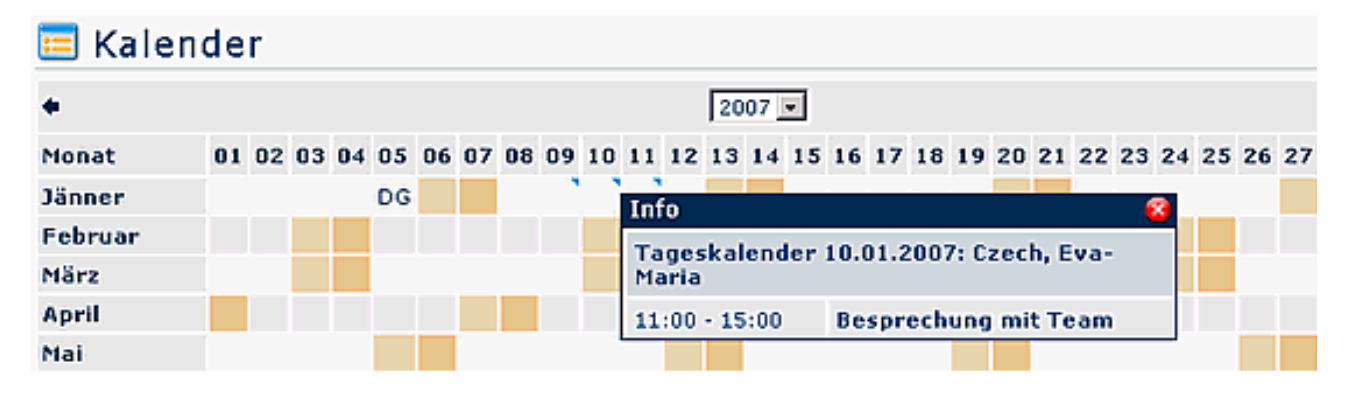

**Achtung**: Die Termine aus dem Groupware-System (Notes oder Exchange) werden nur angezeigt, wenn das **Modul Calendaring** aktiviert ist.

## **Verweise**

[Konfiguration für den Administrator](http://extranet.workflow.at/daisy/webdesk-manual-V3.4/921-dsy.html)<sup>1</sup>

1. /daisy/webdesk-manual-V3.4/921-dsy.html